# GOOGLE FOR RESEARCH: Tips & Tricks for Expert Searching

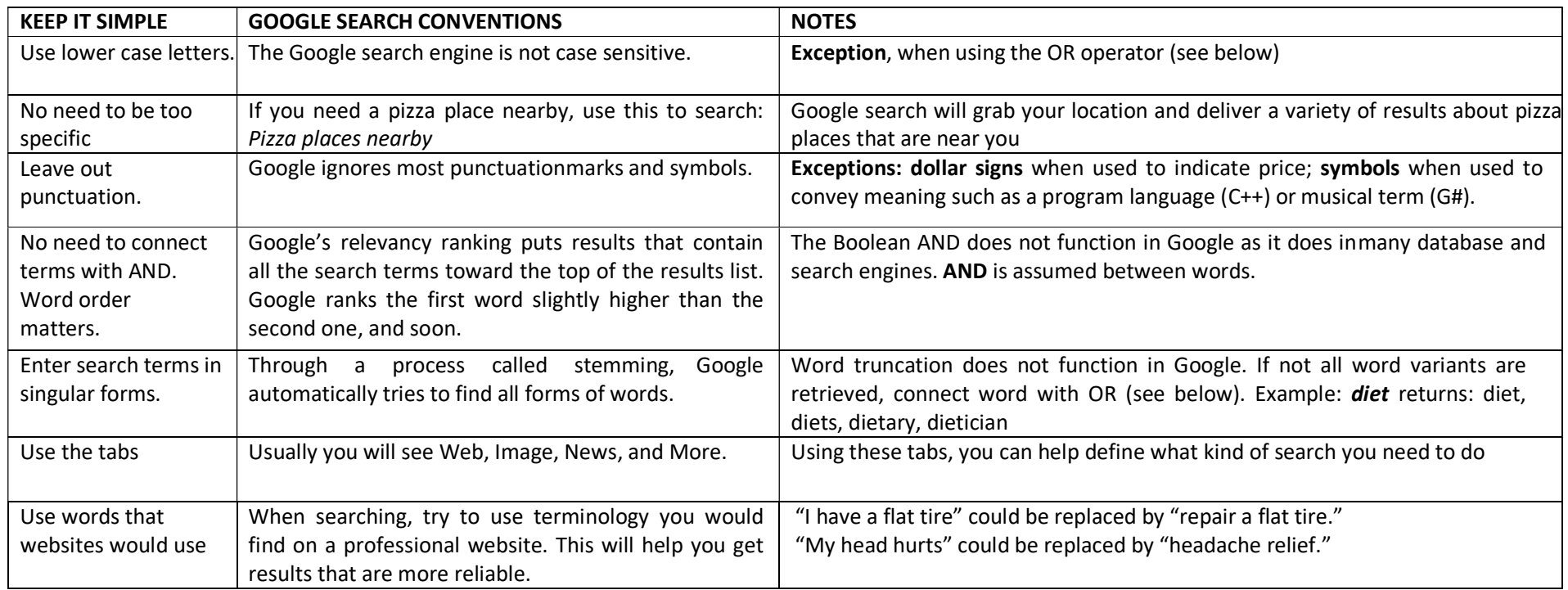

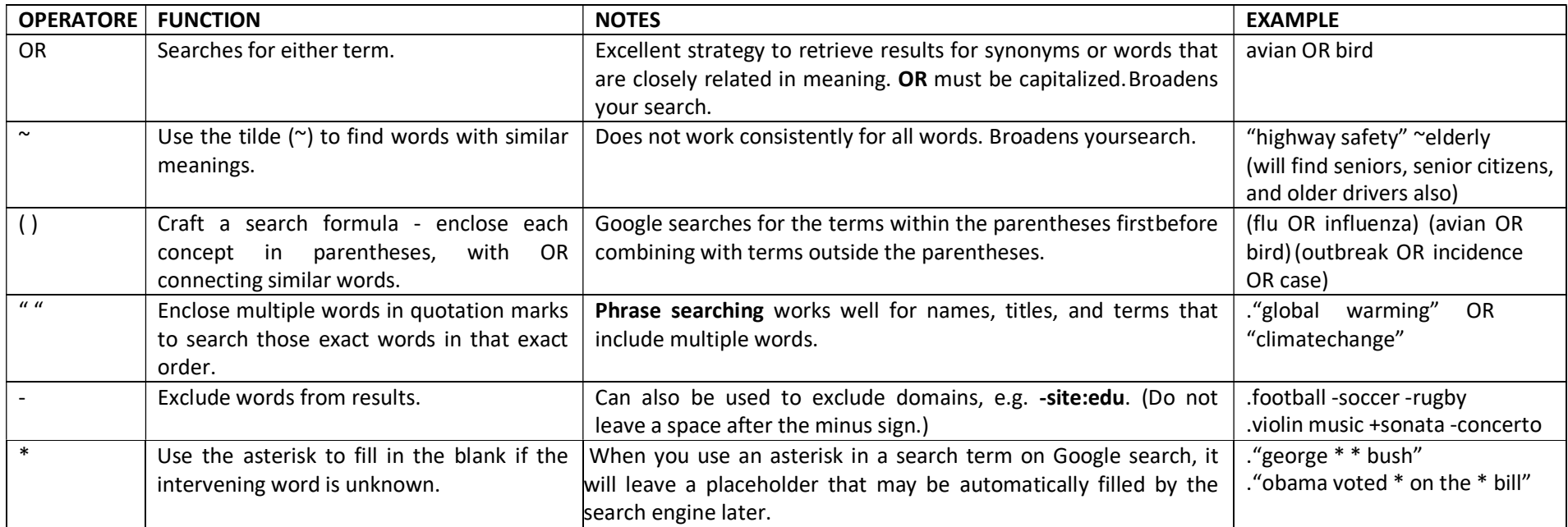

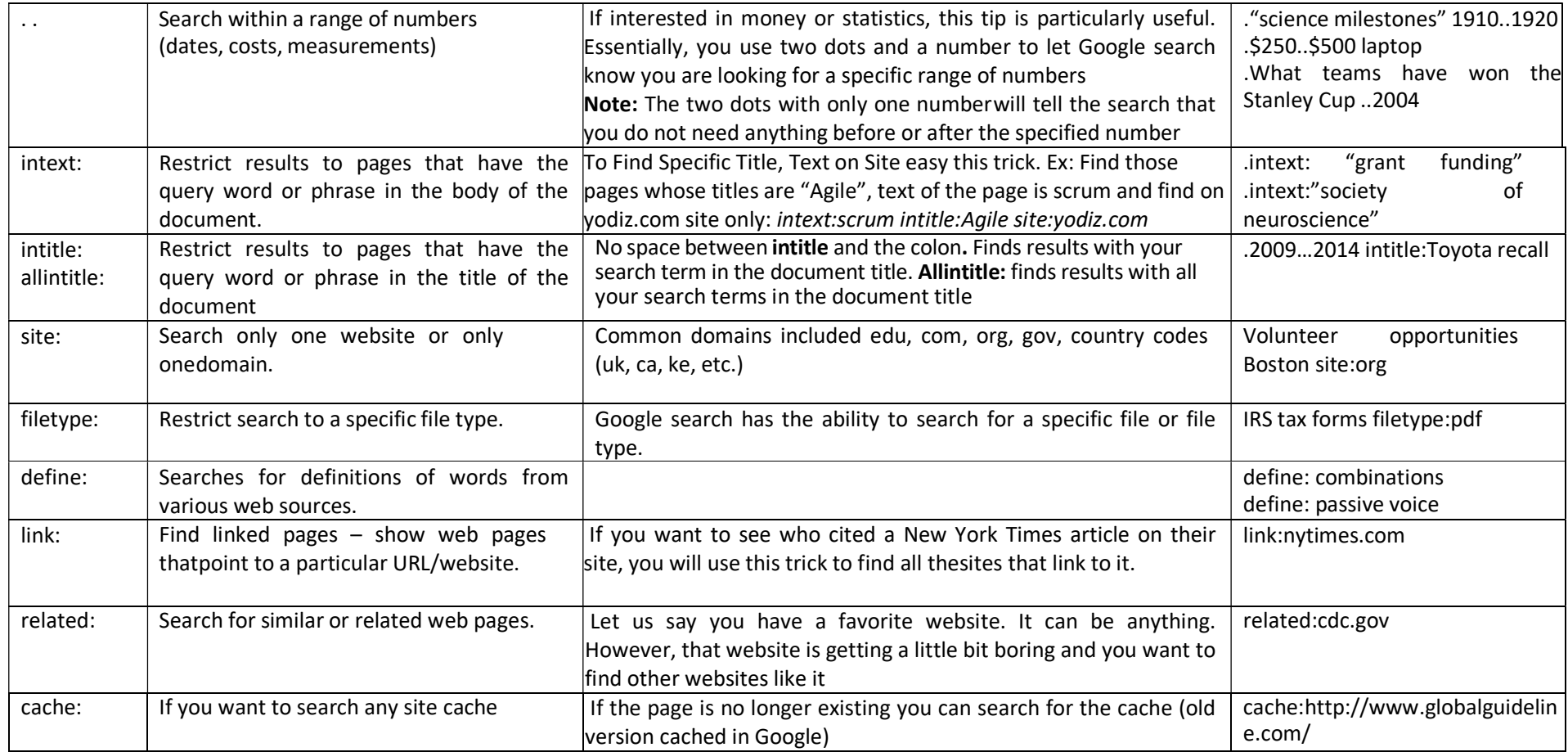

# Specialized Google Search Engines

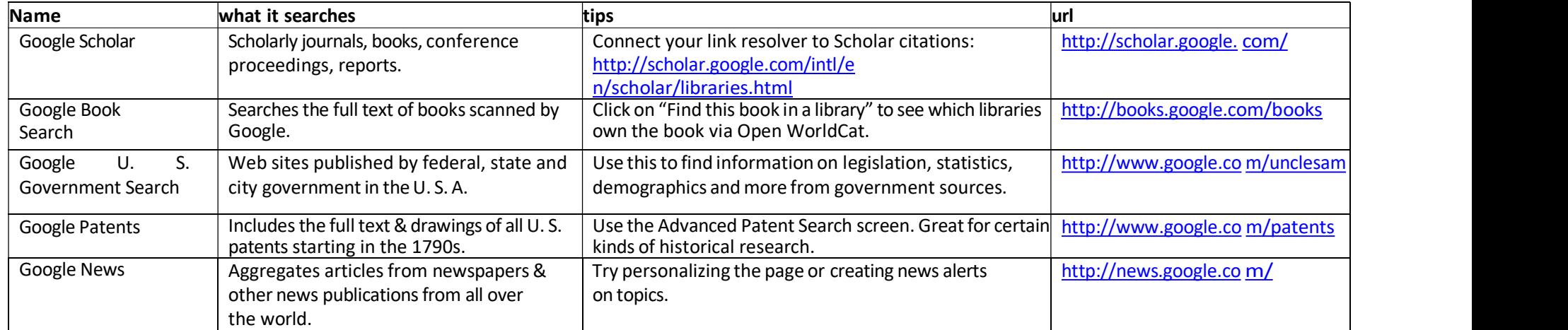

# Google search shortcuts (commands)

Several commands can be entered to give you instantaneous results. This can save time and effort, so you do not have to click a bunch of bothersome links. Here are a few examples of some commands you can enter into Google:

- Weather \*zip code\* This will show you the weather in the given zip code. You can also use town and city namesinstead of area codes, but it may not be as accurate if there are multiple area codes in the city.
- What is \*celebrity name\* Bacon Number This is a fun little one that will tell you how many connections any given celebrity has to famed actor Kevin Bacon. The popular joke, Six Degrees of Kevin Bacon, is that no actor is more than 6 connections away from Kevin Bacon. Mark Zuckerberg has a Bacon Number of 3.
- The math example Google can do some math for you; it will also show a calculator that you can use to find answers to more questions. It can help you solve math problems by showing values for known mathematical terms. It will not solve all math problems, but it will solve a good number of them
- What is the definition of  $*$ word $*$  or Define:  $*$ word $*$  This will display the definition of a word.
- Spell numbers with *[number]=English:* How do you spell out 6,546,345,645? Google can tell you if you search : 6,546,345,645=English
- $\bullet$  Time \*place\* This will display the time in whatever place you type in.
- Sunrise and Sunset: Want to know when the sun will rise or set in your neck of the woods? Search sunrise or sunset and Google will give you the answer based on your device's current location. You can also search for the sunrise/sunset times for other locations, as well.
- Weather: Find out the weather in your area by typing weather. Autocomplete will likely give you today's current forecast as you type, but a full search will present an interactive card with weather information for the location of your IP address, courtesy of The Weather Channel. If you're traveling or just want to know what it's like elsewhere, search weather [any location], e.g. weather Toledo, OH
- You can check any stock by typing its ticker name into Google. If you search for GOOG, it will check the stock prices for Google by typing: goog stock price today. GOOG (for Alphabet), AAPL (for Apple), or AMZN (for Amazon).
- Check Flight Time: If you're headed to the airport or picking up a loved one, type in a flight number and Google will return a card with up-to-date times and terminal/gate information. If you're looking to book a flight, check out Google Flights (Opens in a new window) to find the cheapest flights online.
- Timer: Search timer to get a five-minute timer (or stopwatch to time something). To change the amount of time, click and enter your desired time. Press Start. The countdown will continue even if you navigate to a new tab; you'll get a warning if you try to close the tab with the timer by accident. The remaining time will show on your browser tab; once it's up, an alarm will sound and the tab will display an hour-glass icon until you click OK to silence it.
- Money and unit conversions Google search can quickly and accurately convert both measurement units and currency value.
	- Miles to km This will convert miles to kilometers. You can put numbers in front to convert a certain number. Like "10 miles to km" will show you how many kilometers are in 10 miles.
	- USD to British Pound Sterling (or by typing:  $\frac{2}{5}$  £ conversion): This will convert a US dollar to British pounds. Like the measurements above, you canadd numbers to find exact conversions for a certain amount of money
- Track your packages: use Google search to find out where your packages are. You can enter any UPS, USPS, or FedEx tracking number directly into the Google search bar, and it will show you the tracking information about your package.

# File types indexable by Google

Google can index the content of most text-based files and certain encoded document formats. The most common file types we index include: Adobe Portable Document Format (.pdf) Adobe PostScript (.ps) Comma-Separated Values (.csv) Google Earth (.kml, .kmz) GPS eXchange Format (.gpx) Hancom Hanword (.hwp) HTML (.htm, .html, other file extensions) Microsoft Excel (.xls, .xlsx) Microsoft PowerPoint (.ppt, .pptx) Microsoft Word (.doc, .docx) OpenOffice presentation (.odp) OpenOffice spreadsheet (.ods) OpenOffice text (.odt) Rich Text Format (.rtf) Scalable Vector Graphics (.svg) TeX/LaTeX (.tex) Text (.txt, .text, other file extensions), including source code in common programming languages, such as: Basic source code (.bas)  $C/C++$  source code (.c, .cc, .cpp, .cxx, .h, .hpp) C# source code (.cs) Java source code (.java) Perl source code (.pl) Python source code (.py) Wireless Markup Language (.wml, .wap) XML (.xml) Google can also index the following media formats: Image formats: BMP, GIF, JPEG, PNG, WebP, and SVG Video formats: 3GP, 3G2, ASF, AVI, DivX, M2V, M3U, M3U8, M4V, MKV, MOV, MP4, MPEG, OGV, QVT, RAM, RM, VOB, WebM, WMV, and XAP

## Advanced Search

You can use all properties in an advanced Google search. From the Google results page, click the gear icon and choose Advanced search to open a new advanced search page.

This feature allows you to enter keywords or phrases in specific fields instead of relying on specific modifiers. Results can be narrowed even further by language, region, last update, domain, term location, explicit content, file type, and usage right. Image searches can also be narrowed by image size, aspect ratio, color, and image type.

While you can't create an advanced search on mobile, you can filter your image search. Tap the slider icon at the top of your image search to filter by most recent, GIF, HD images, images of products, color, and usage rights.

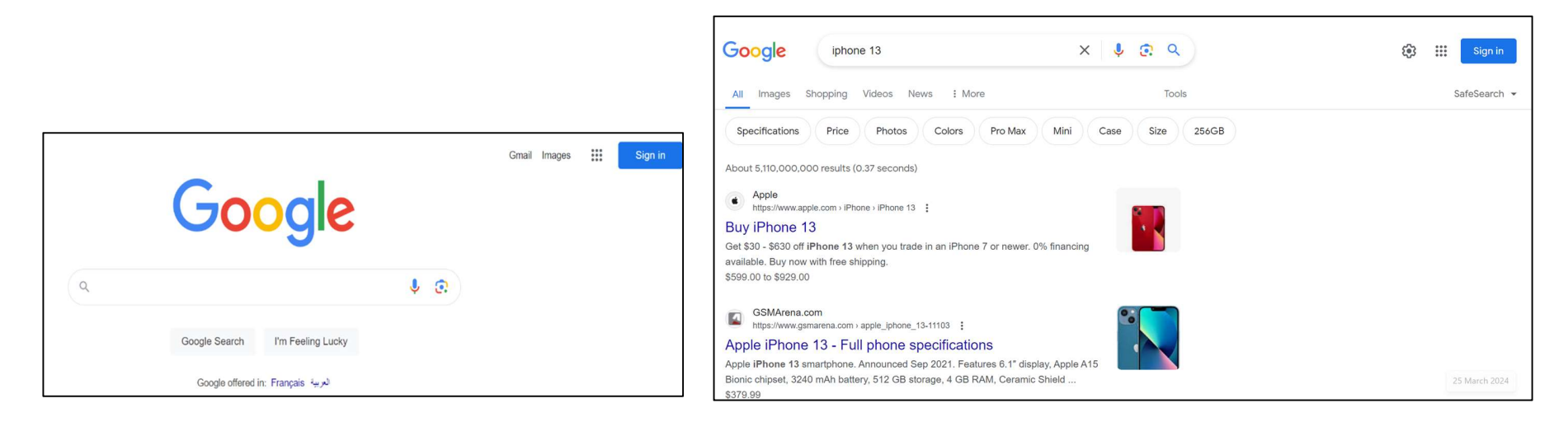

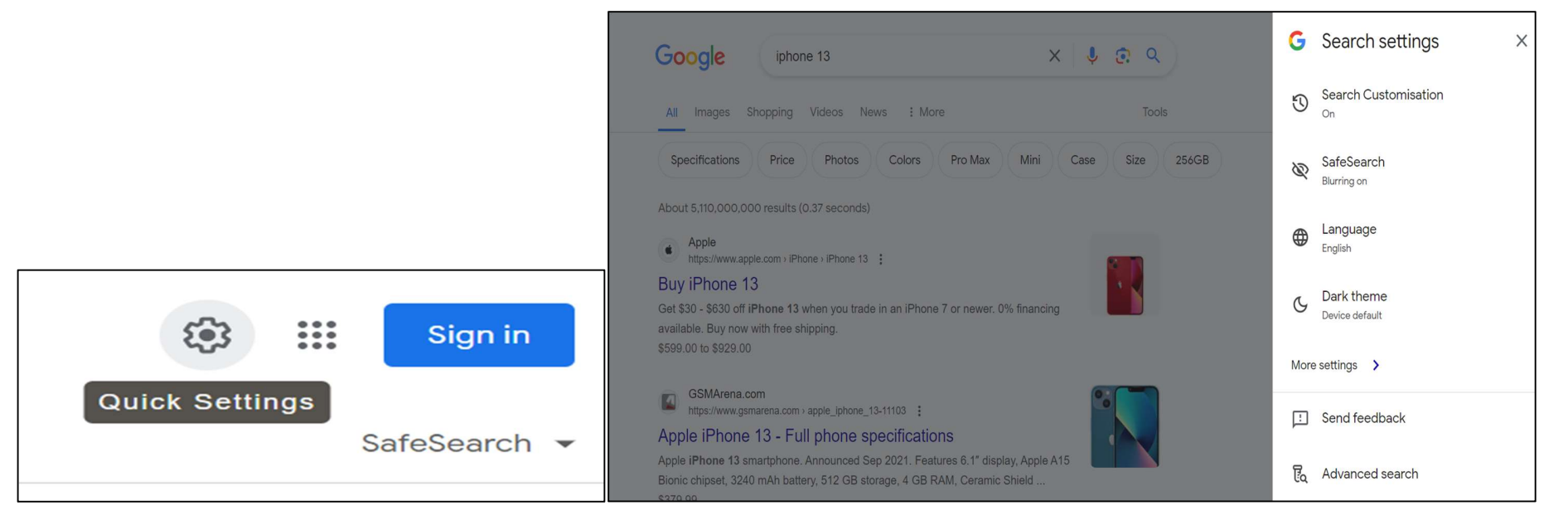

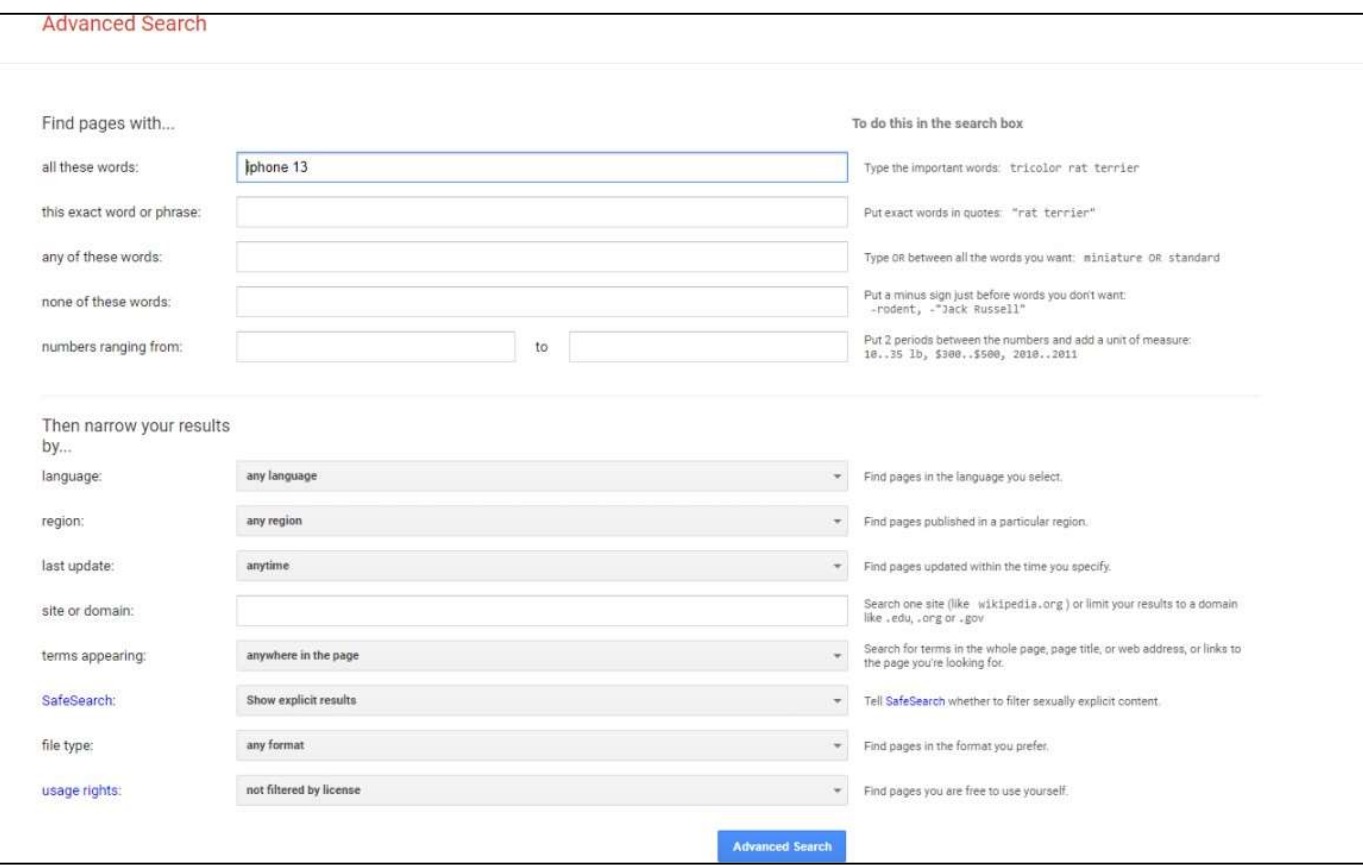

# Google Tabs

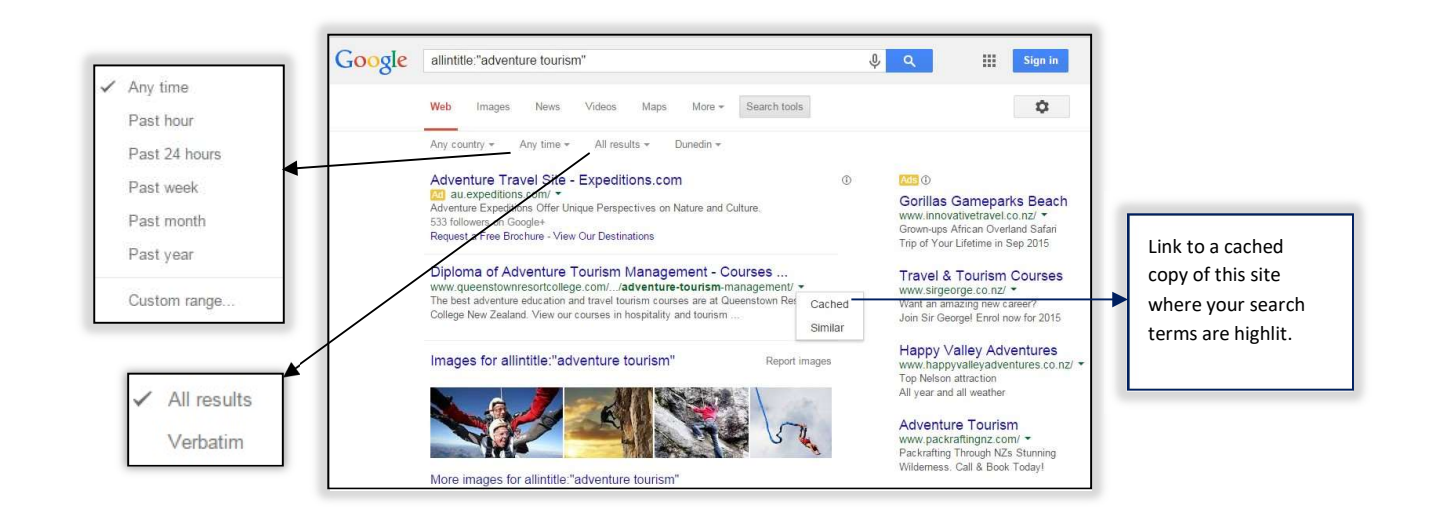

### Set Time Restraints

Looking for only the latest news about a subject or trying to find information relevant to a specific time frame? Use Google's search tools on desktop and mobile to filter your search results. When on desktop, click Tools under the magnifying glass icon. On mobile, swipe to the end of the list of Google search types and select Search tools.

Select Any time to open a drop-down menu that can help you narrow results to the past hour, 24 hours, week, month, and year. Desktop users can select Custom range to enter specific dates

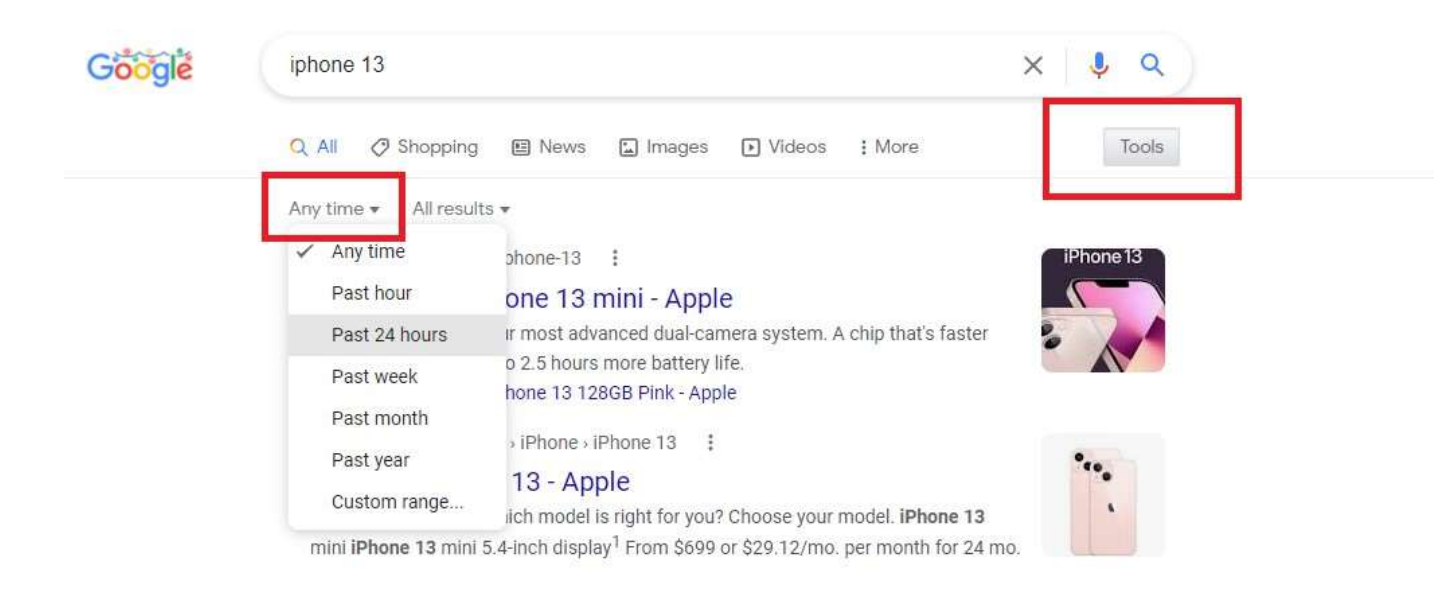

#### People also ask :

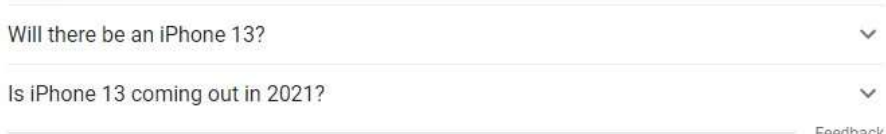

#### Reverse Image Search

Google supports "backward" image searches on most browsers. This function allows you to upload an image file and find information on that image. For example, if you uploaded a picture of the Eiffel Tower, Google will recognize it and give you information on the Paris monument. It also works with faces, and can direct you to websites where the image appears, identify a work of art, or show you images that are "visually similar." Go to Google Images and just drag and drop an image into the search bar. You can also click the camera icon to upload an image or enter an image's URL. (Here's how to do a reverse image search on your phone.)

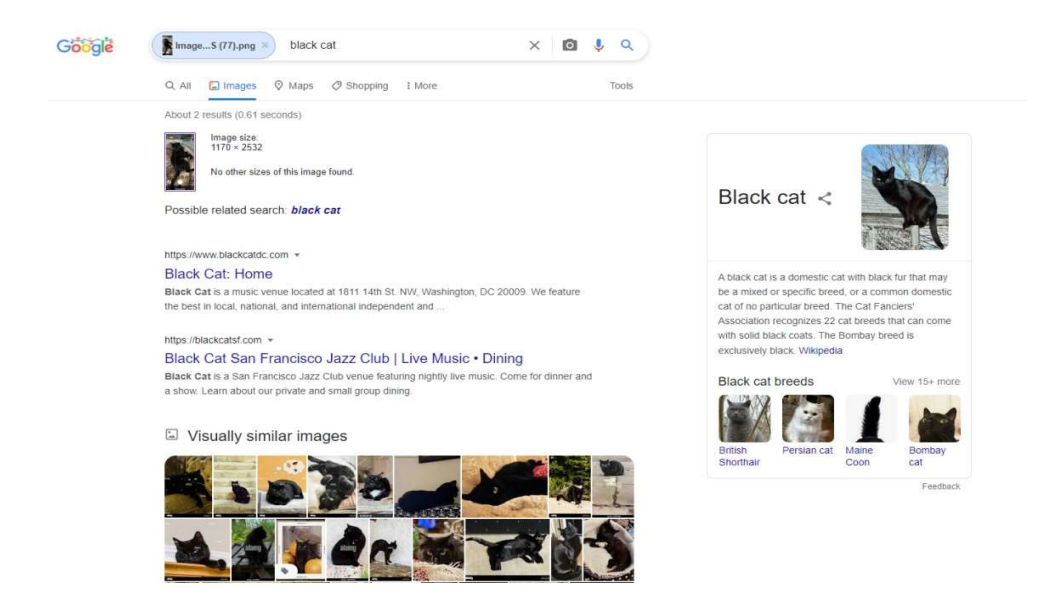

## Create a Google Alert

If you want to be notified whenever a keyword is published on the web, create a Google Alert(Opens in a new window). Add topics to track, then customize the alert by determining how often you should be notified, what sources, language, and region should be included, how many results will be shown, and to what email address it should be delivered.

A preview will show you what the alert will look like with existing stories already indexed by the Google. From the main Alerts screen, you can manage all your results by having them sent at a certain time or all in one email.

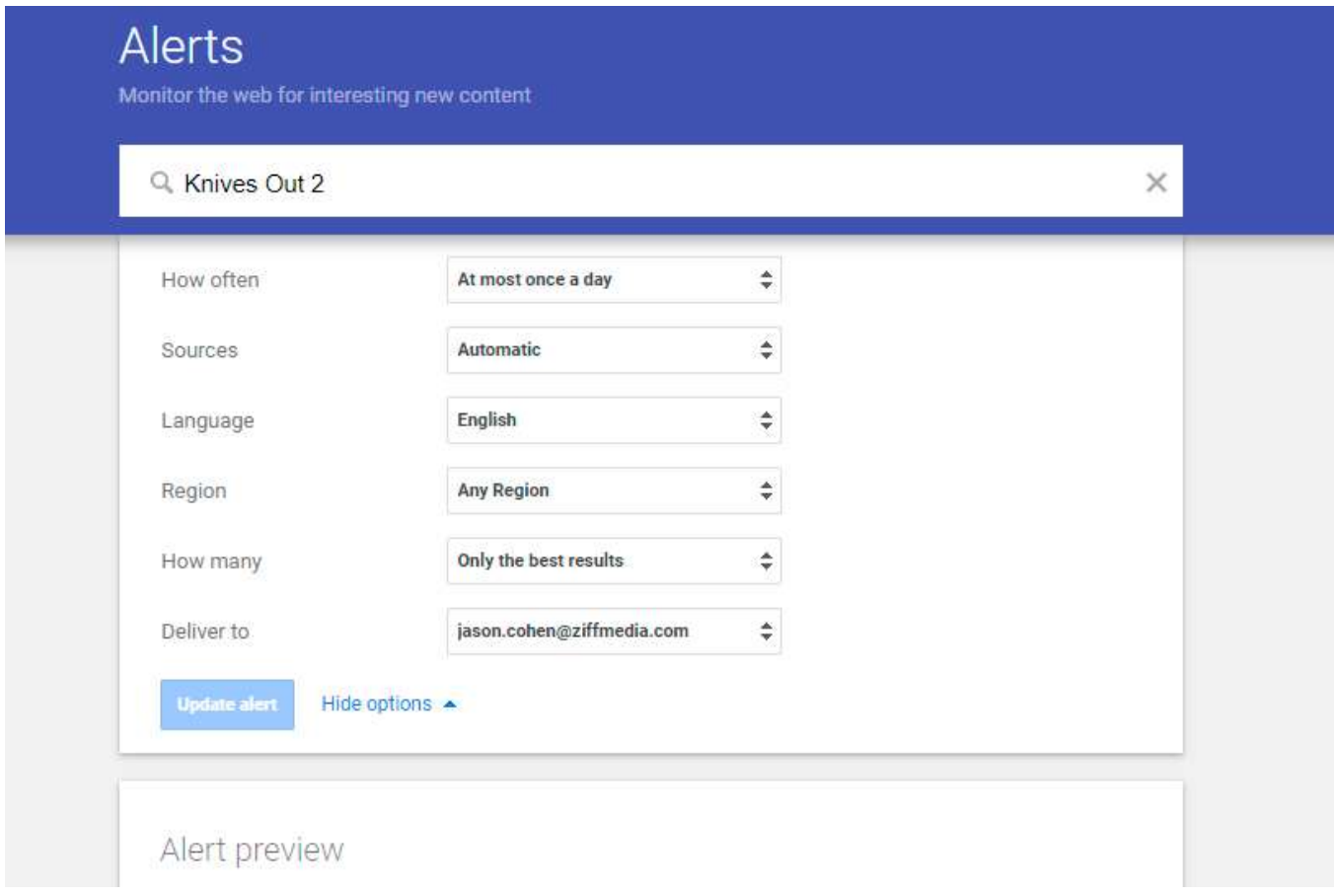

# Safe Search (Filter Explicit Content)

Have a kid using the computer? Protect them from explicit content with Google's SafeSearch feature (Opens in a new window). From a search results page, click the gear icon on the top right and toggle the Explicit results filter option to on. Though Google admits, it is not 100% accurate, it has intended to filter out explicit links, images, or video that may be deemed inappropriate for an all-ages audience. For a more robust solution, check out our picks for the Best Parental Control Software.

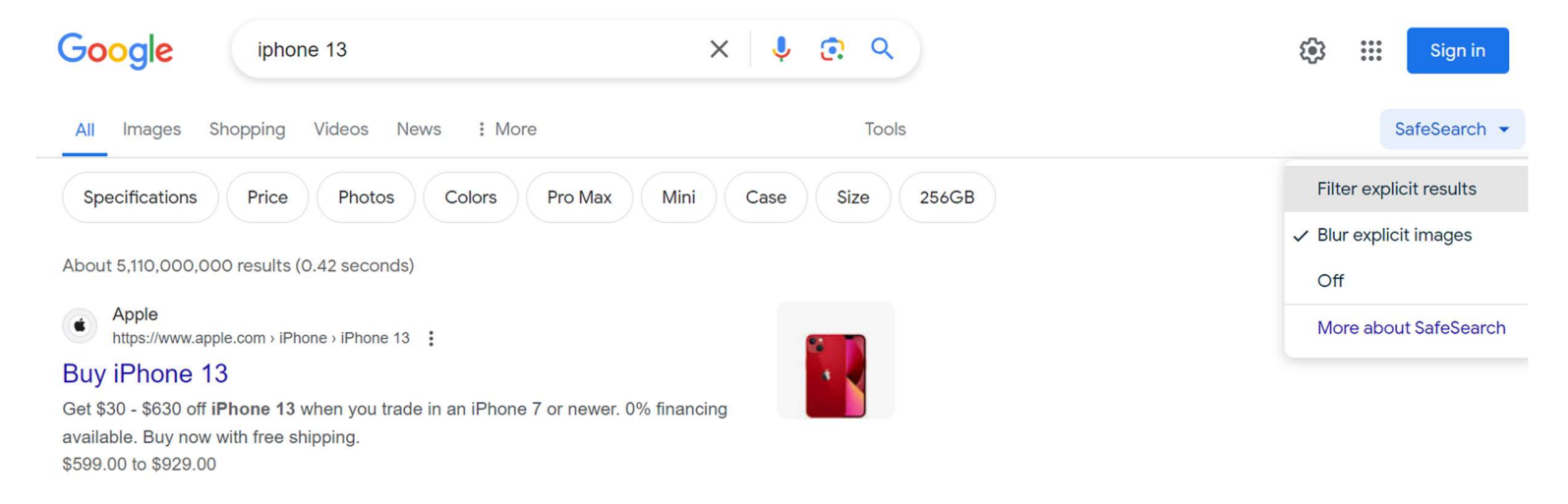

**GSMArena** com K https://www.gsmarena.com > apple iphone  $13-11103$ :

#### Apple iPhone 13 - Full phone specifications

Apple iPhone 13 smartphone. Announced Sep 2021. Features 6.1" display, Apple A15 Bionic chipset, 3240 mAh battery, 512 GB storage, 4 GB RAM, Ceramic Shield ... \$379.99

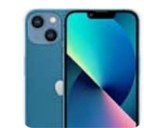

# I'm Feeling Something Else

Remember Google's "I'm Feeling Lucky" button? On Google.com, type in a search term and click I'm Feeling Lucky to be immediately taken to the first search result. It's a good way to save time when you know exactly what you're looking for. However, Google added a new wrinkle that can help you find something else. Before you type anything into Google, hover over the I'm Feeling Lucky button and the wording will change. It may change to "I'm Feeling Adventurous," which will provide you with a coin to flip. "I'm Feeling Hungry" will Google nearby restaurants. "I'm Feeling Trendy" will show you recent Google trends. Every day there are new suggestions with different results.

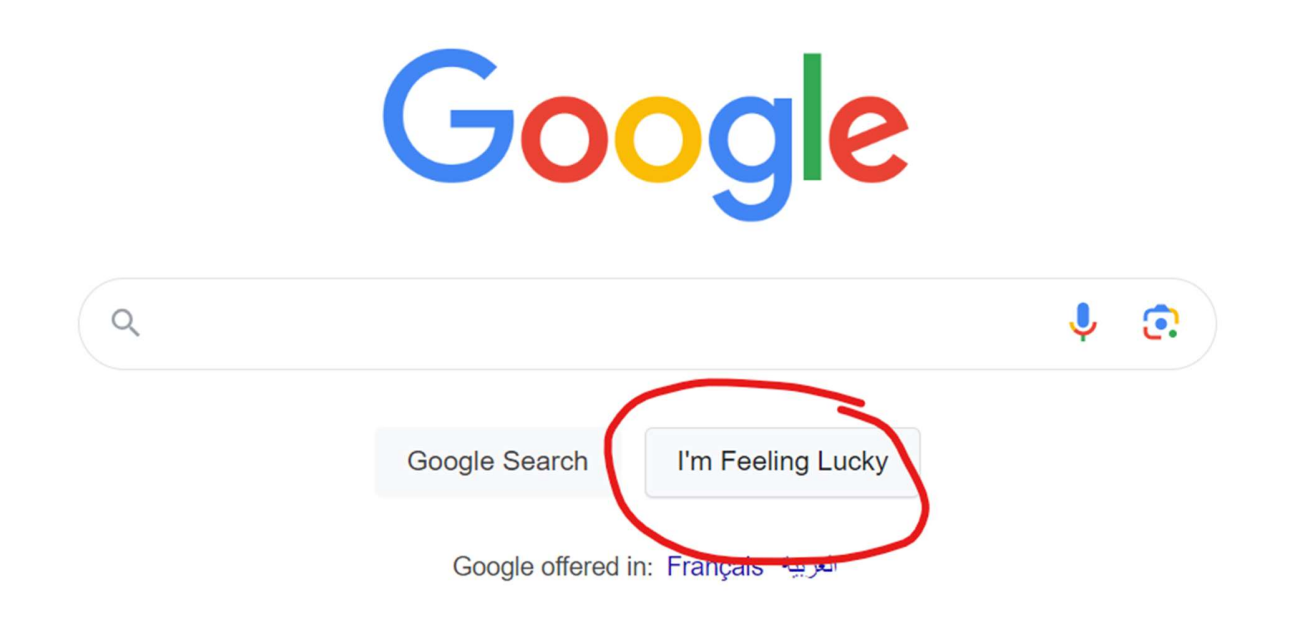

# Fun facts:

Engineers like to have fun, too, and on Google, there are a number of search-related Easter eggs. Here are a few words or phrases to search if you want a little surprise:

- Wordle: Capitalizing on the current Wordle phenomenon, Google wordle for a logo inspired by the web game on the top left.
- Anagram: Google will ask if you meant "Nag A Ram."
- Define anagram: Google will ask if you meant "nerd fame again."
- $\bullet$  The answer to life the universe and everything: The answer is 42.
- Askew: Your screen will tilt.
- Bletchley Park: Google will decode the name under the Google Maps card.
- Blink HTML: The words "HTML" and "blink" will blink on the search page.
- Do a barrel roll or z or r twice: The screen will do a 360.
- **Festivus:** A Festivus pole is added to the left side of the screen.
- Google in 1998: Google will look like it did from back in the day.
- Google logo history: Take a tour through the different iterations of the Google logo.
- Marquee HTML: The number of search results will be displayed as a marquee sign.
- Recursion: Google will ask if you meant "recursion."
- Sonic the Hedgehog game: An animated sprite of Sonic will appear in the search card. Click him for a surprise.
- Super Mario. Bros. 1985: An animated sprite of a coin block will appear in the search card. Click it to grab a coin.
- Webdriver torso: The Google logo will turn into colored blocks.